#### 1 教学教务相关规章制度。

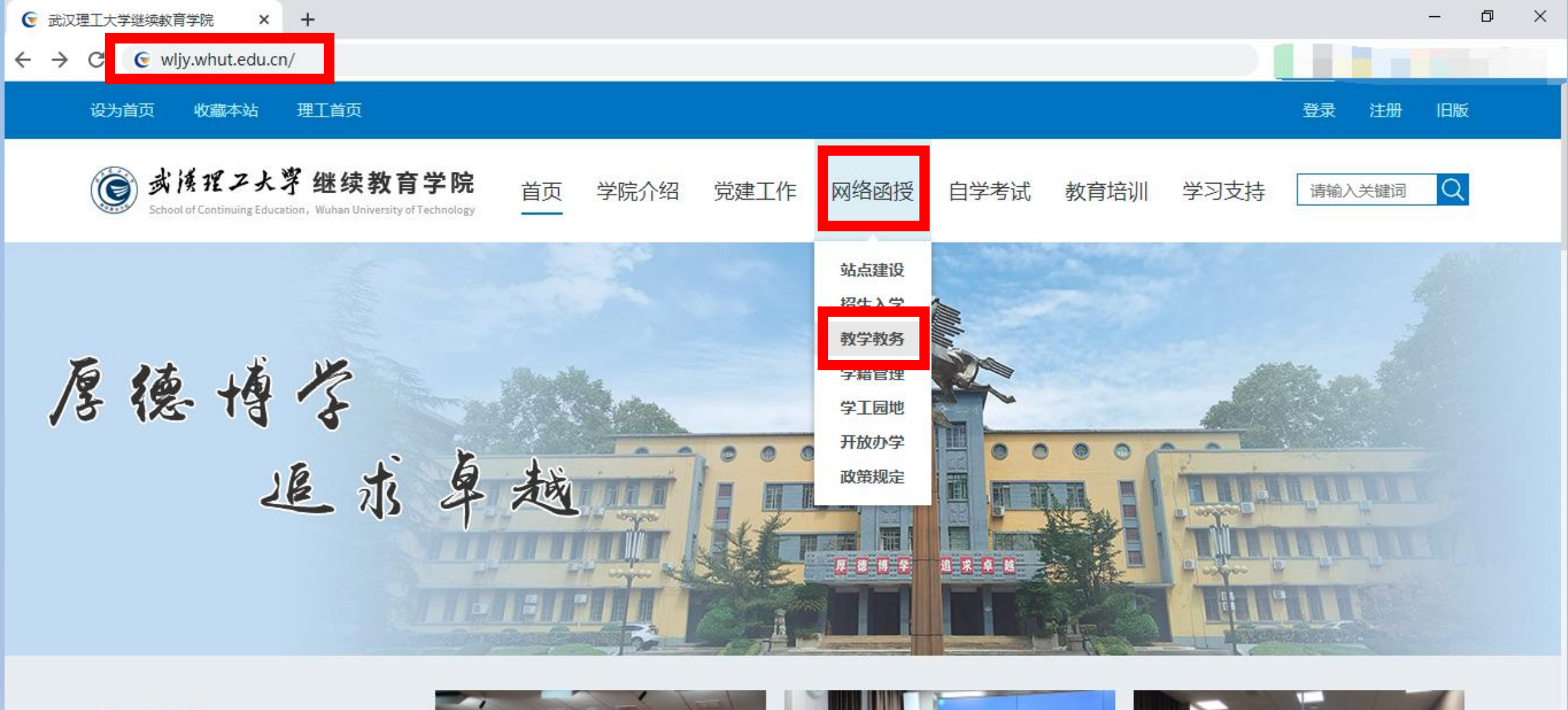

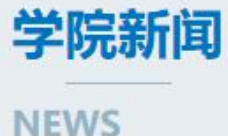

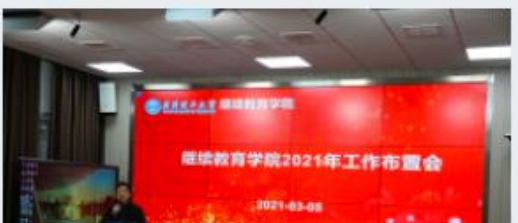

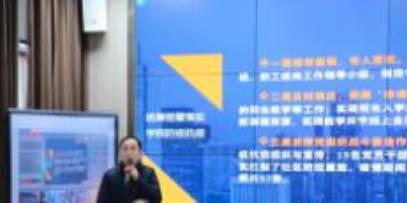

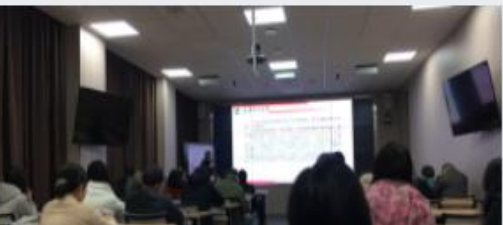

1 教学教务相关规章制度。

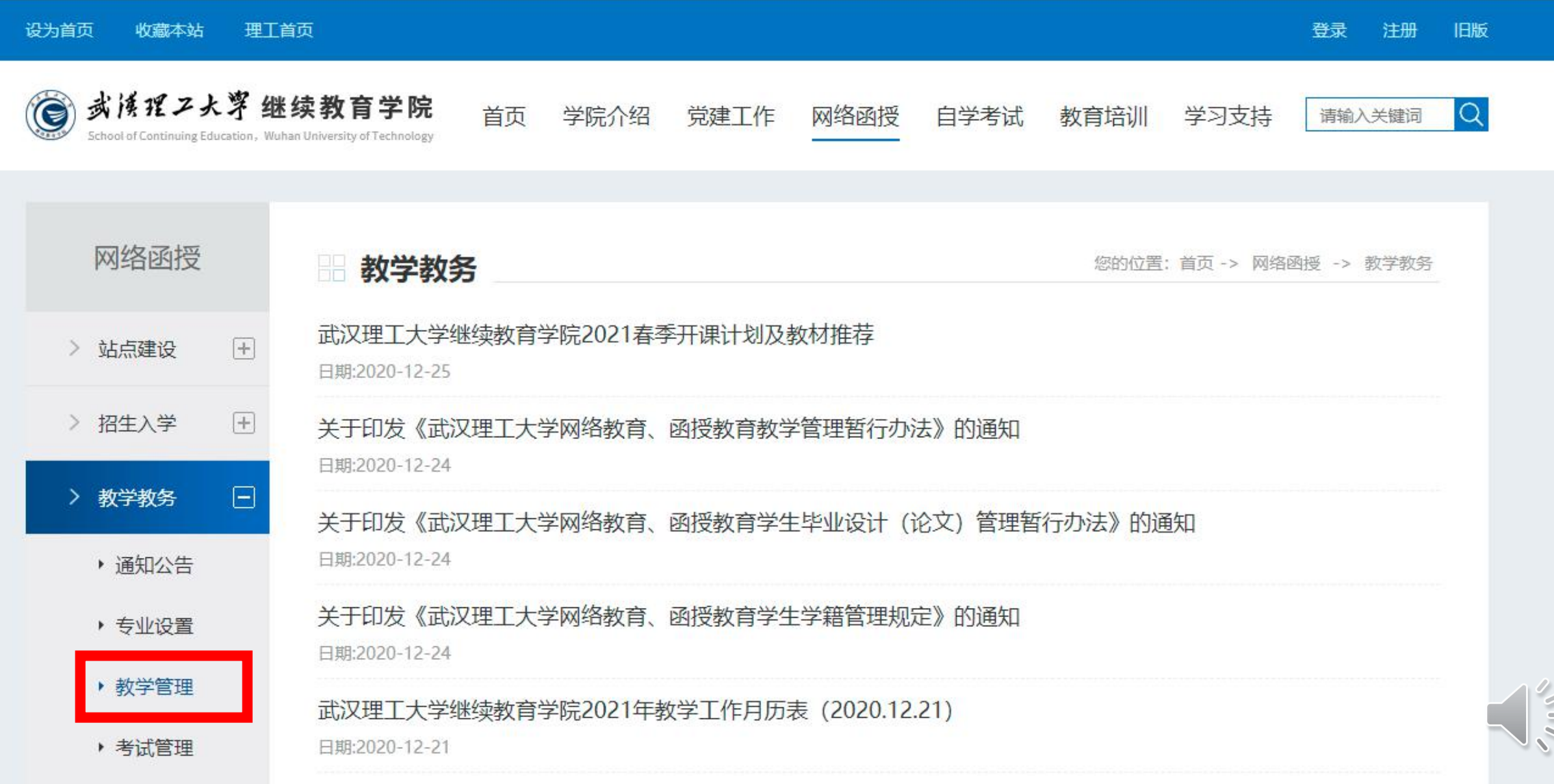

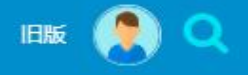

 $\frac{1}{2}$ 

2 <mark>◆ ダバインとす</mark><br><br><br>首页 党建工作 × 学院介绍 × 自学考试 × 网络教育和函授教育 × 非学历教育培训 × 学习支持服务 × 投诉

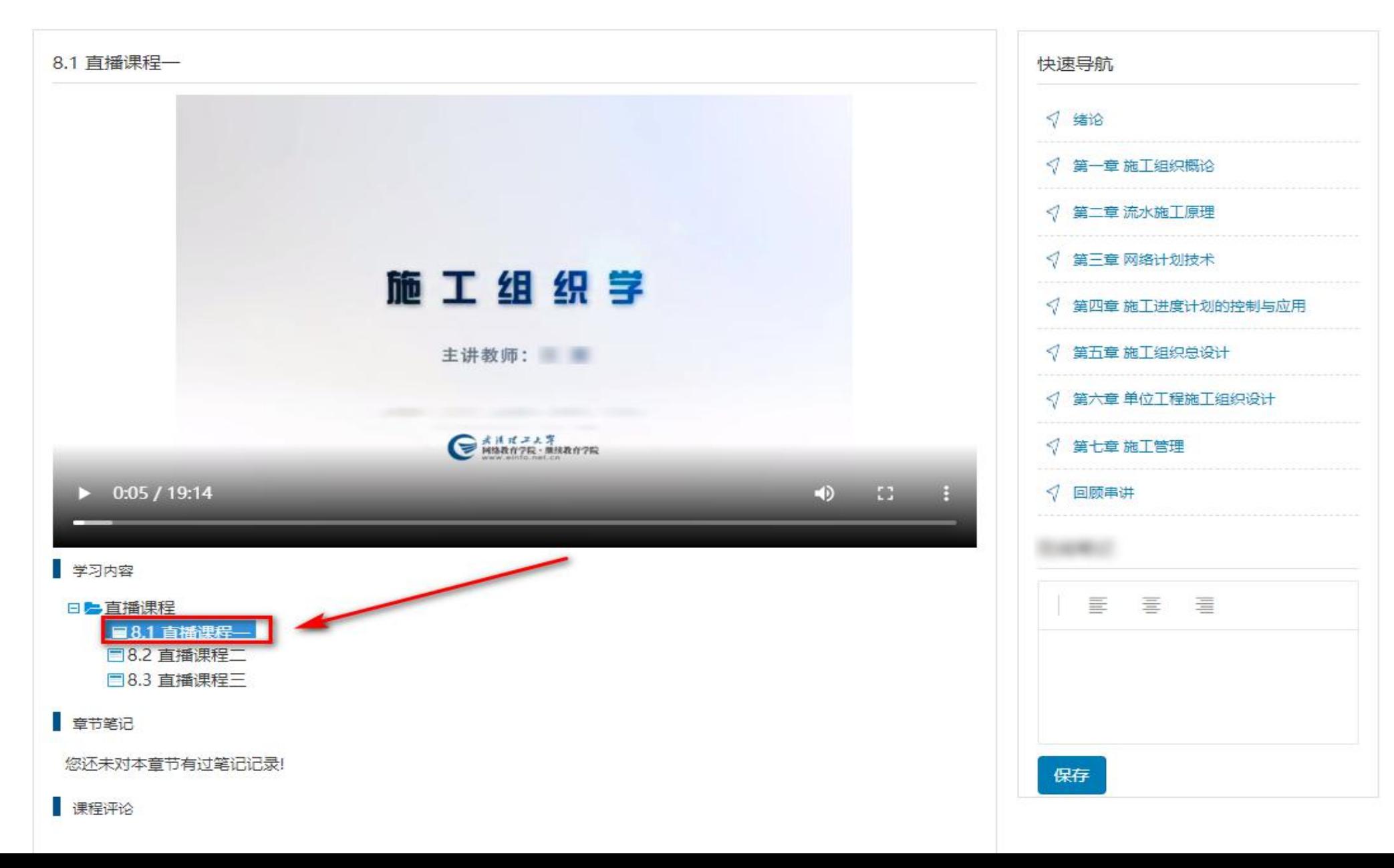

#### 3、网站查看考试通知,下载操作手册(或视频)。

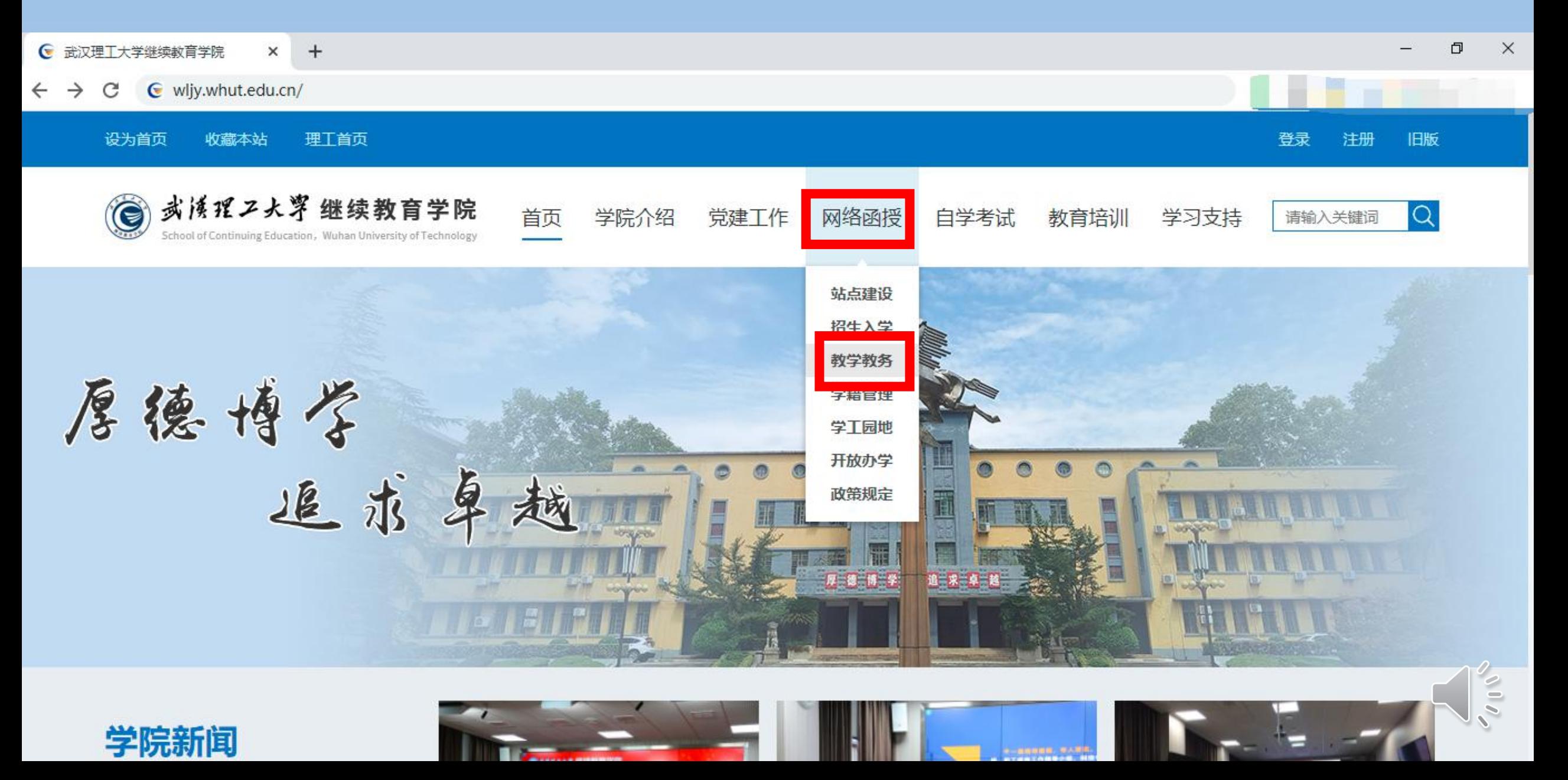

#### 3、网站查看最新考试通知,下载操作手册(或视频)。

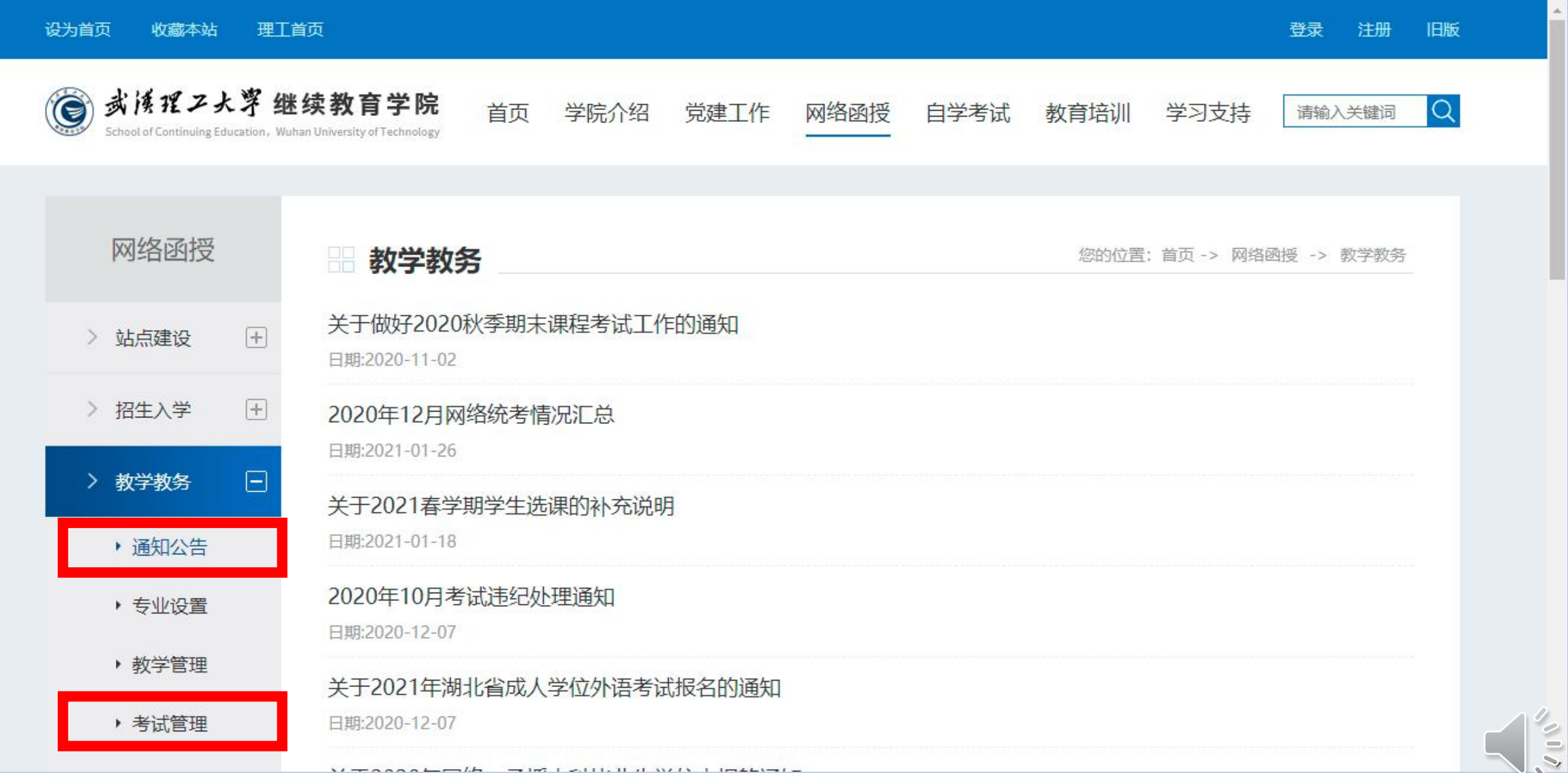

# 4 、关于考试资格。

- 只有学习达到平时成绩的60%才能获得考试资格。
- •平时成绩计算截止时间为学生点击考试开始, 学生未进行考试, 在考试期间仍可进行平时作业的学习;考试时间截止,学生的平 时成绩不再计算;
- •平时成绩达到要求但没有时间进行考试需申请缓考, 没有申请缓 考的学生和平时成绩未达到60%的学生将失去补考资格;
- 补考不及格只能重修;
- 正常申请重修的课程平时成绩可继承;
- 受作弊处理而申请重修的课程平时成绩不继承

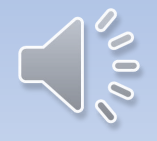

## 5 、关于考试资格平时成绩计算方法。

- 1、既没有视频,也没有作业的课程,学生可以直接参加考试, 课程总评成绩按期末考试成绩计算
- 2、有视频,无作业的课程,学生需观看视频并进行交流互动, 平时成绩达到6分及以上,学生可以参加考试,期末考试成绩占\_\_\_\_\_\_ 课程总评成绩的90%。
- 3、无视频,有作业的课程,学生需做作业,平时成绩达到18分 及以上,学生可以参加考试,期末考试成绩占课程总评成绩的\_\_\_\_\_\_\_\_ 70%。
- 4、有视频,有作业的课程,学生需观看视频、做作业并进行交。 流互动,平时成绩达到24分及以上,学生可以参加考试,期末考 试成绩占课程总评成绩的60%。

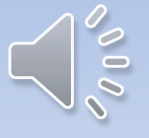

6、缓考(学生端申请)

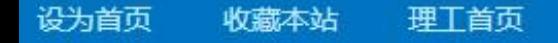

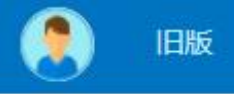

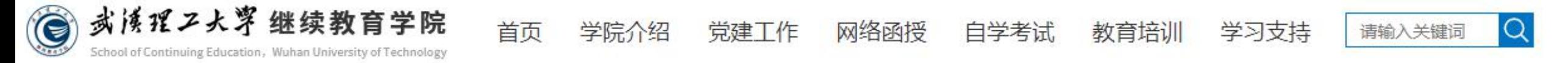

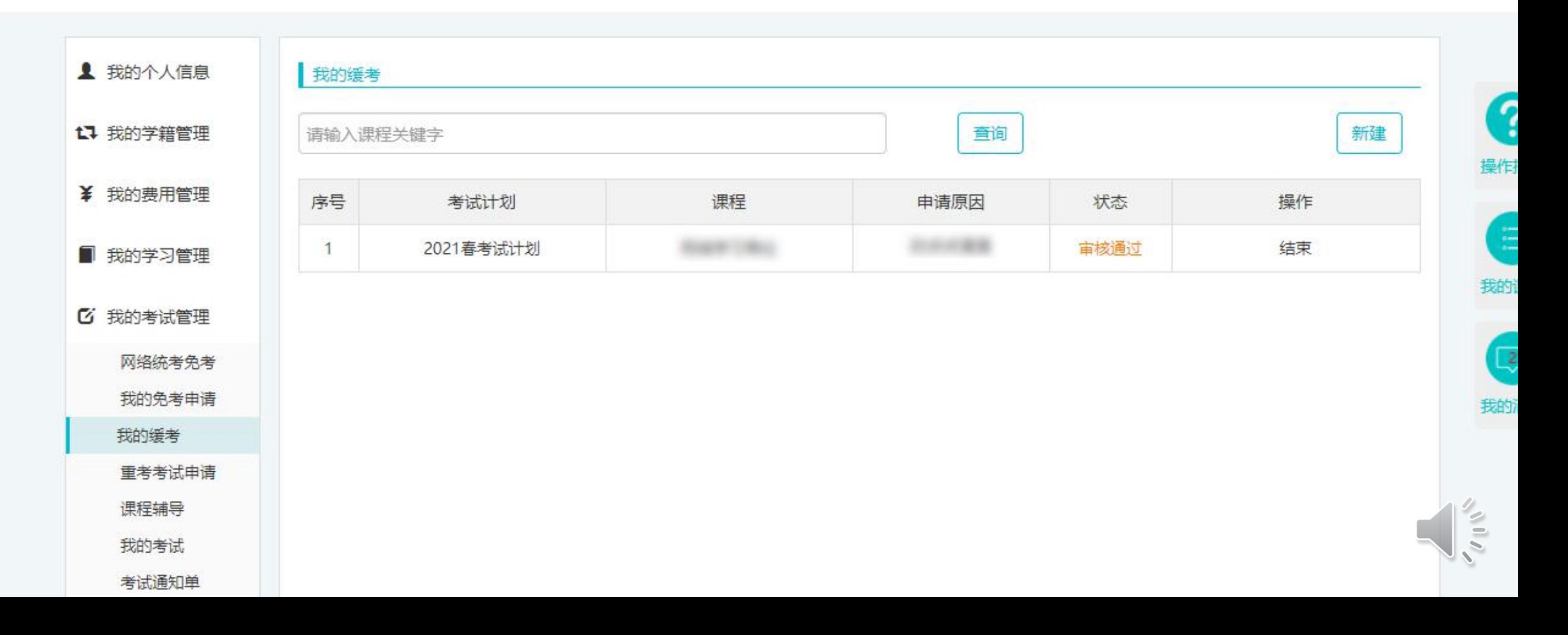

7、重考申请(学生端)

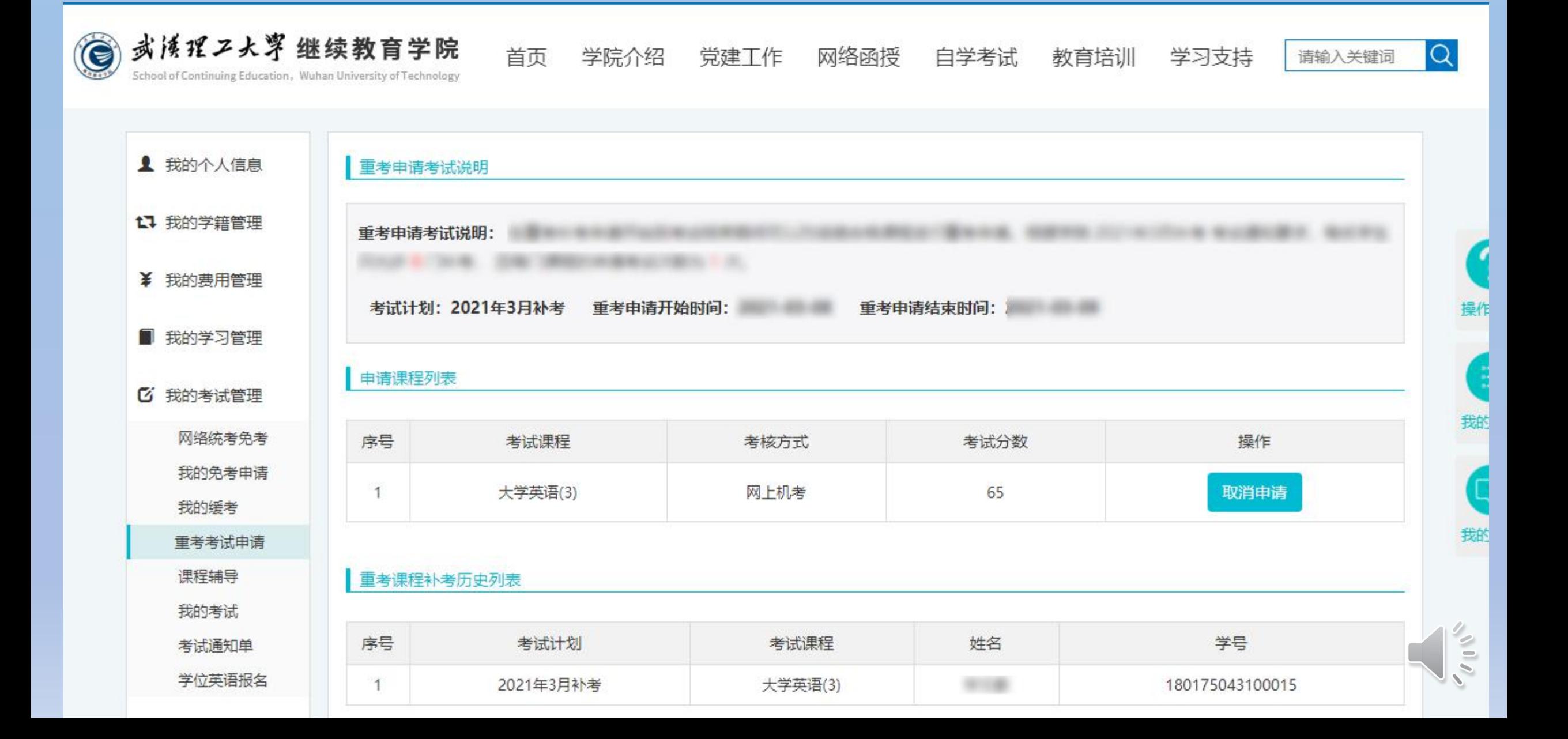

## 8、关于考试有关事项说明。

- 申请缓考取得学院同意后只能参加补考,总评成绩计算方法按正\_\_\_\_\_\_ 考计算;
- 申请缓考的学生参加补考总评成绩不合格只能申请重修;
- 期末考试成绩不合格参加补考的学生成绩合格将按60分计入总评<br>- 成绩 成绩;
- 重考:重考是本科学生为了获得学位进行的课程考试。只有课程 考试总评成绩及格但低于75分才有资格进行申请;重考随补考进 行,需要在考试计划公布后至考试开始前两日进行申请(为便于 组卷);成绩按考试成绩计算,可以申请两次。
- 重修:重修同正考一起进行。

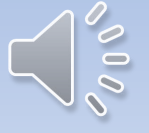

# 9、关于正考、缓考、补考、重考的比较说明。

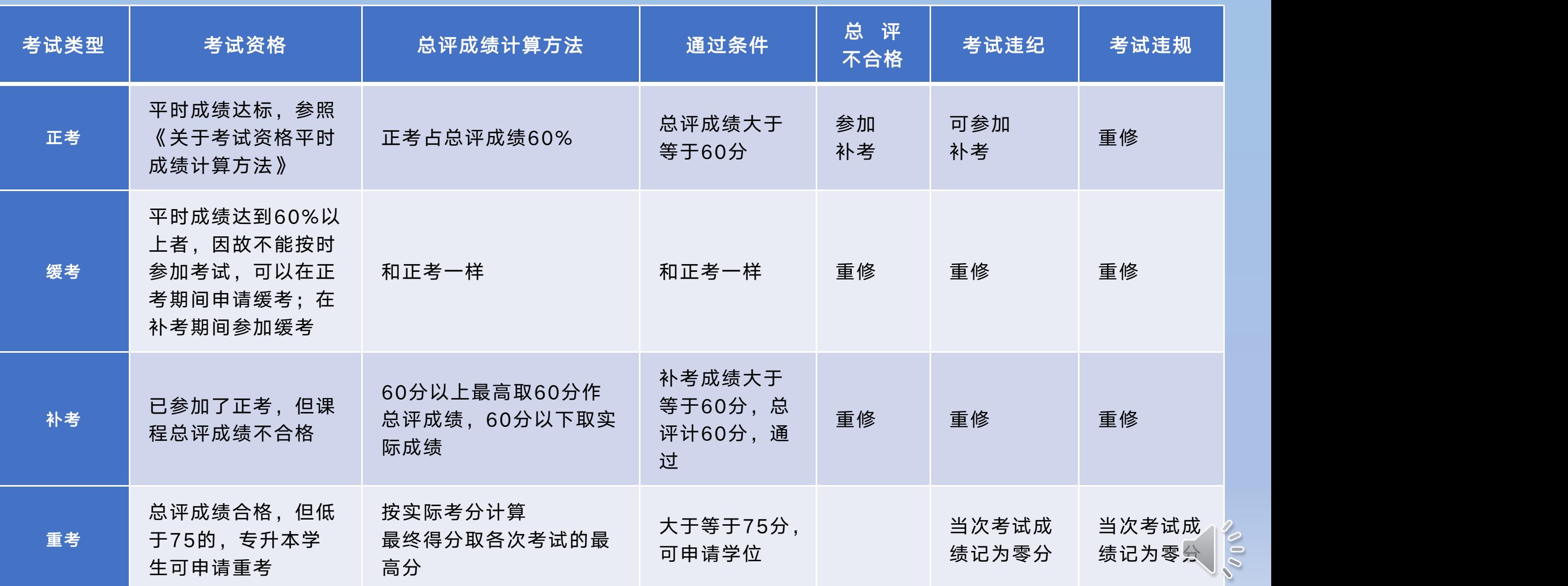

# 10 、关于重修的详细说明

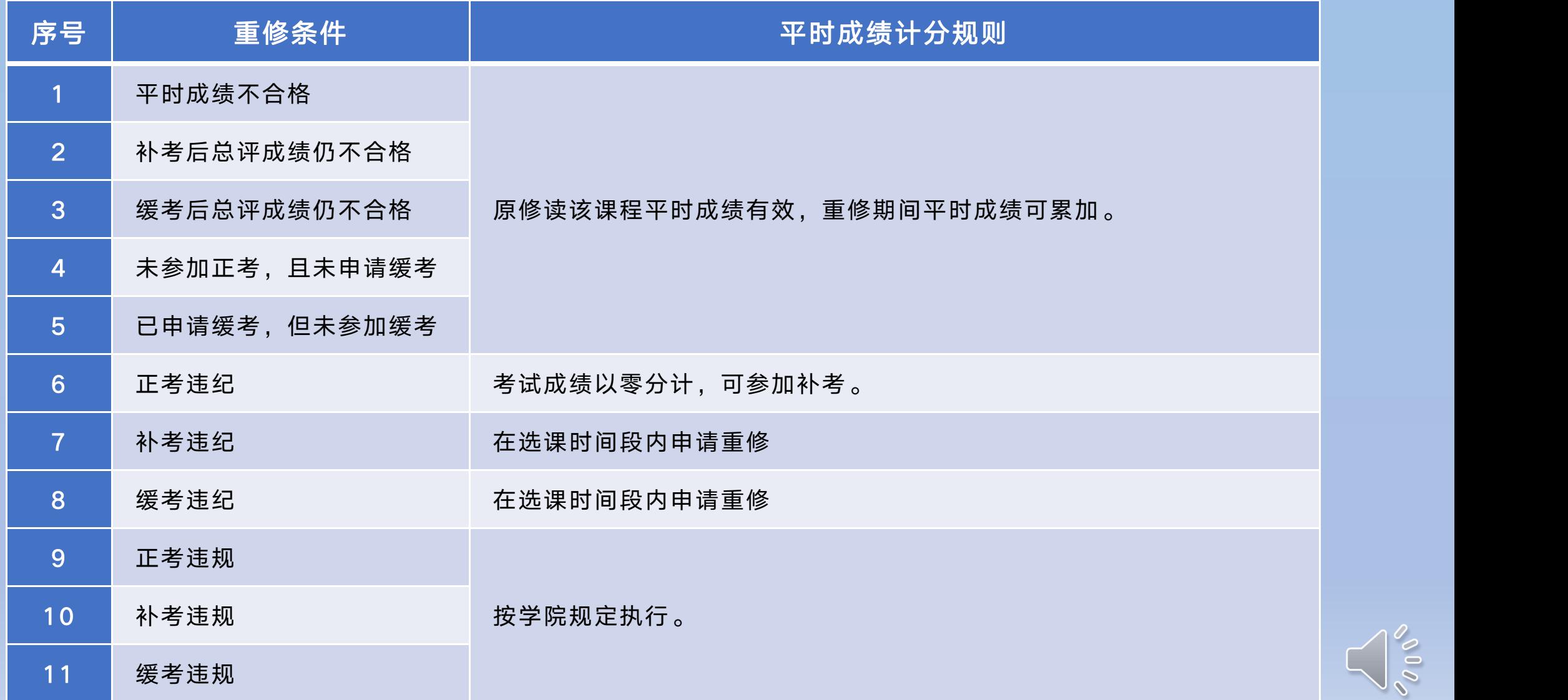

9、学生无纸化考试操作(学生端)

 参照操作手册输入地址 http://wljy.whut.edu.cn/download/qskhd/qskhd.zip 下载并安装《考试监管客户端》,登录,人脸识别

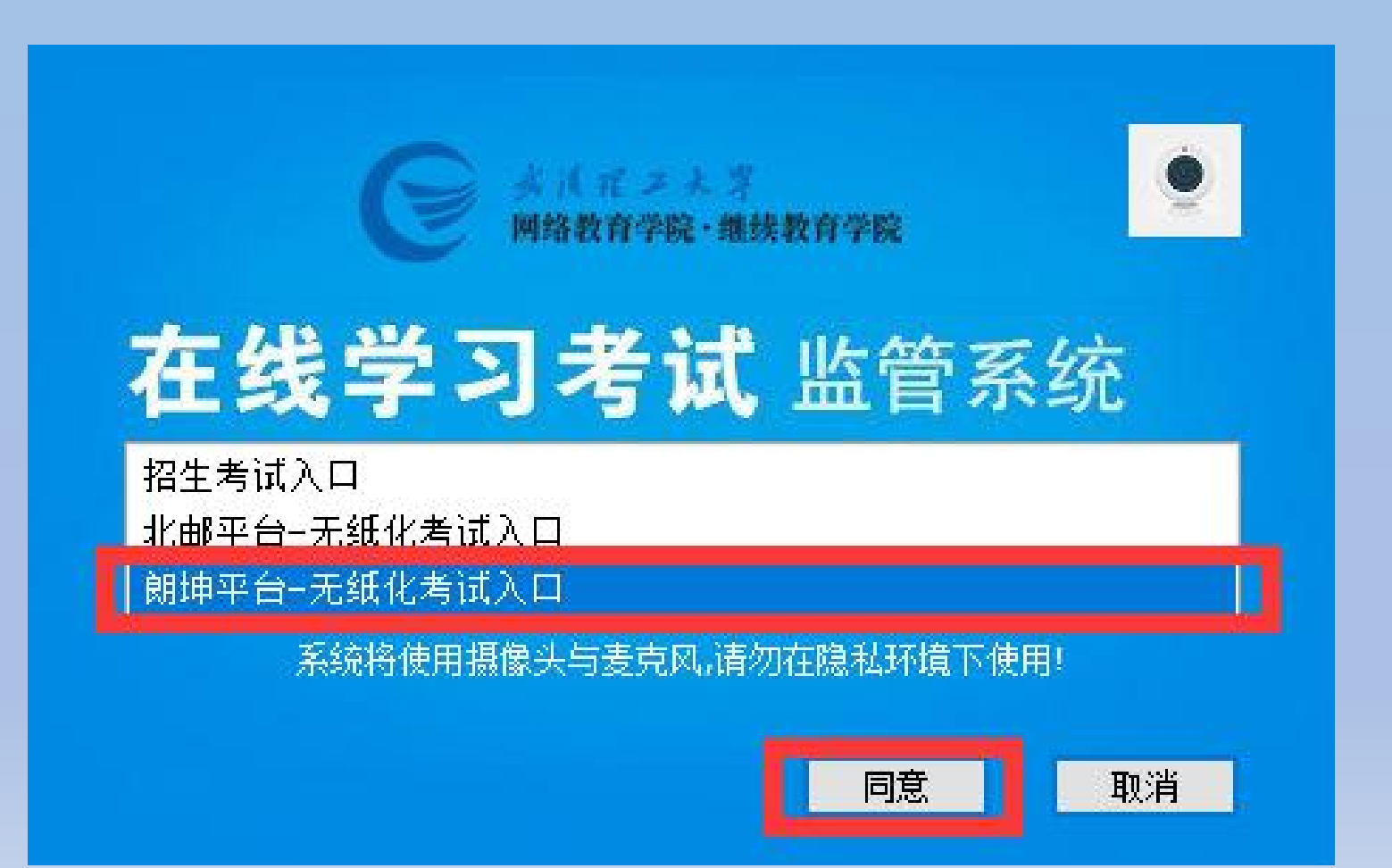

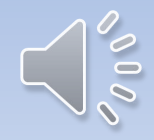

### 首次登陆系统,输入学号和密码之后需要进行头像采集。

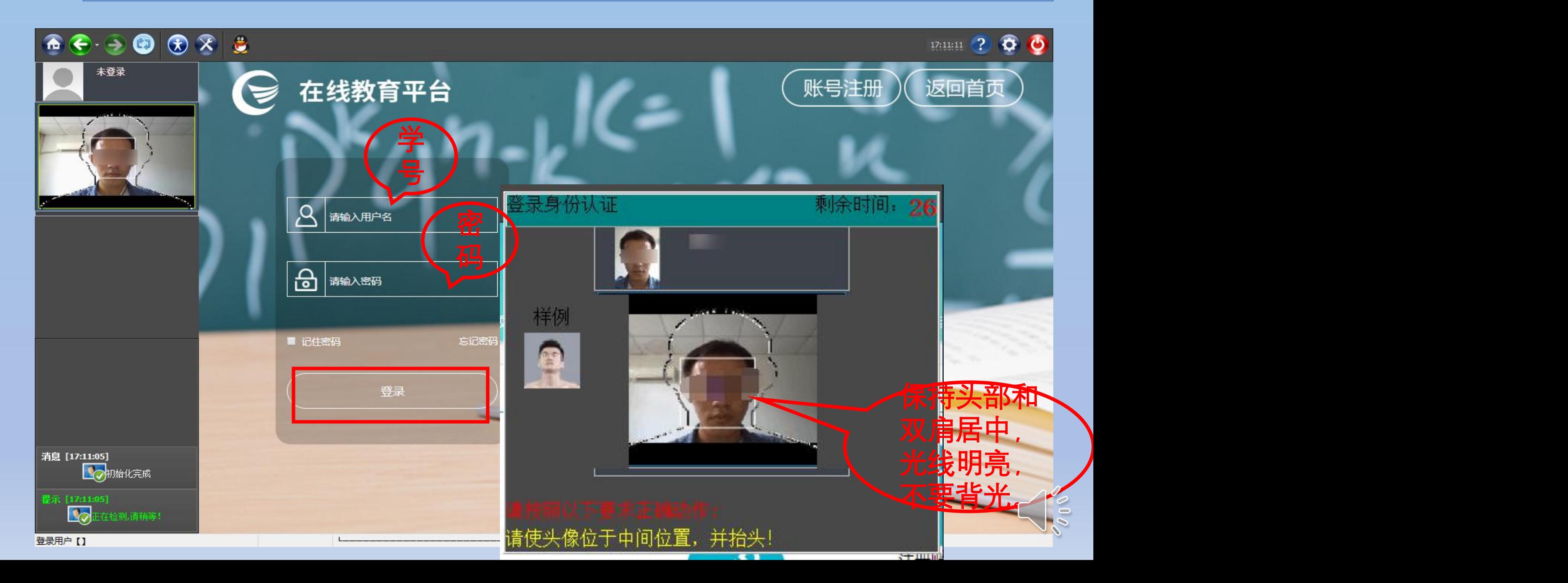

#### 点击"我的考试",选择课程,"开始考试"

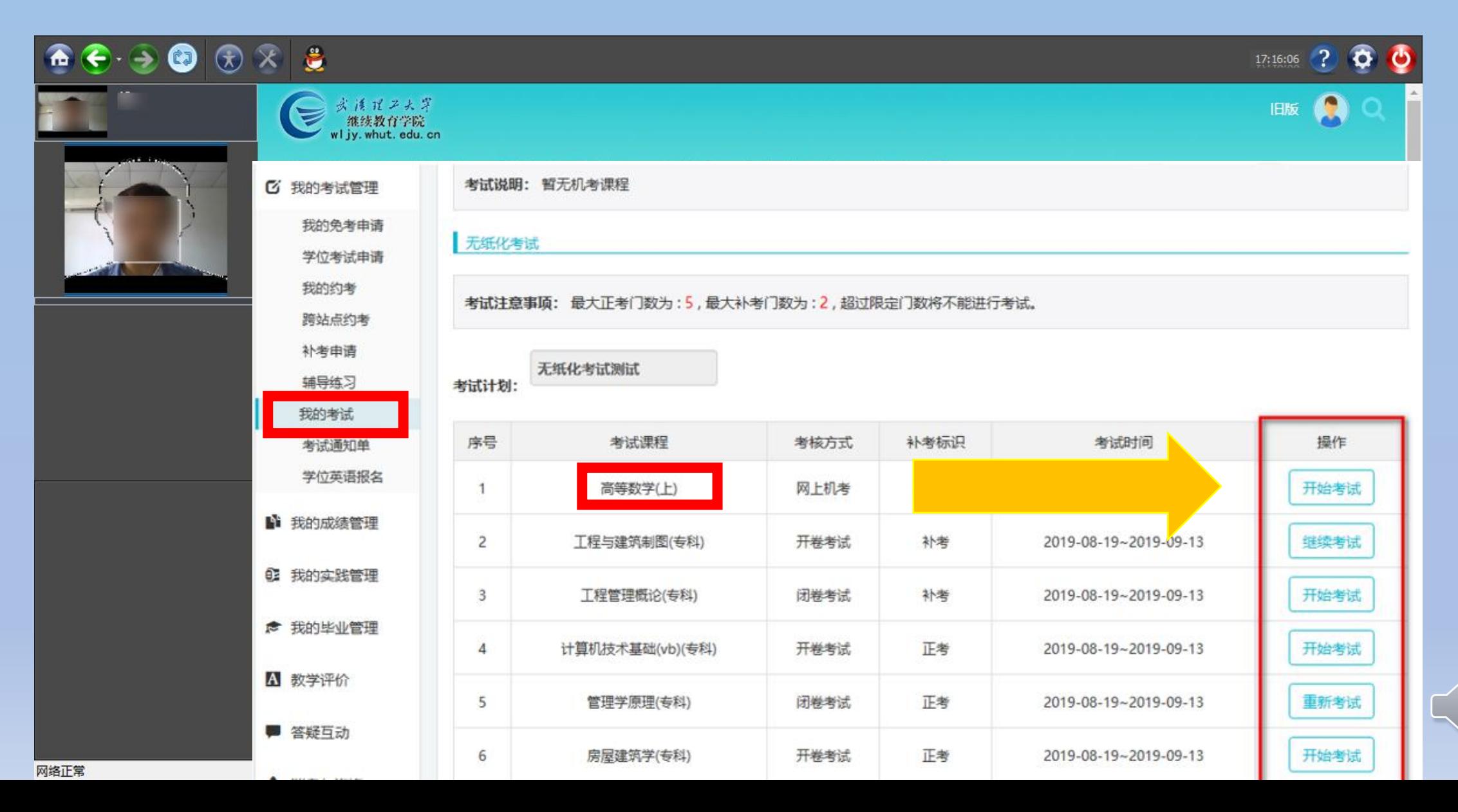

 $\begin{bmatrix} 0 \\ 0 \end{bmatrix}$ 

考试题型

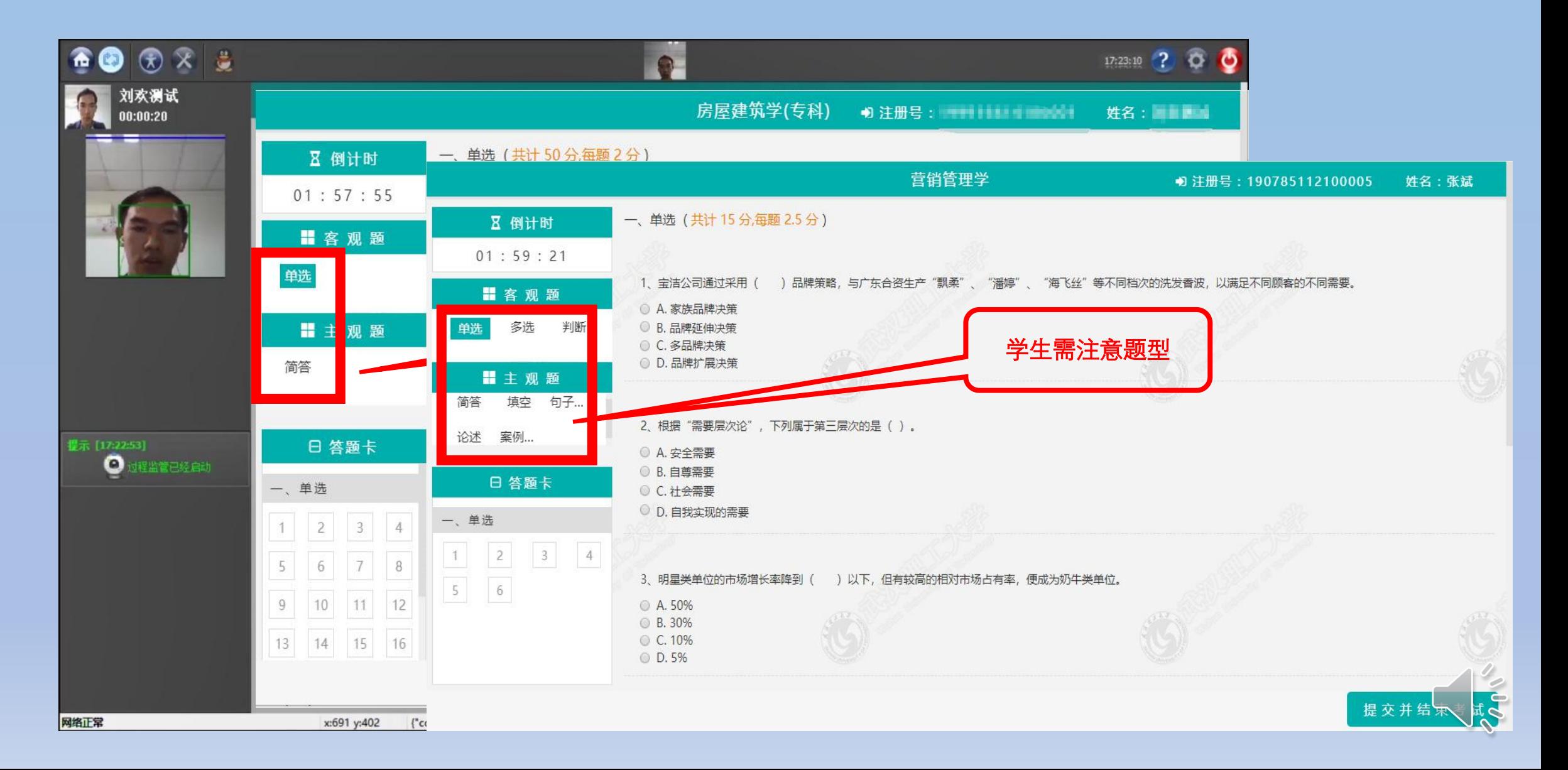

### 客观题采用人脸识别监管,选定单选题,点击【确定】按钮后,开始答题。

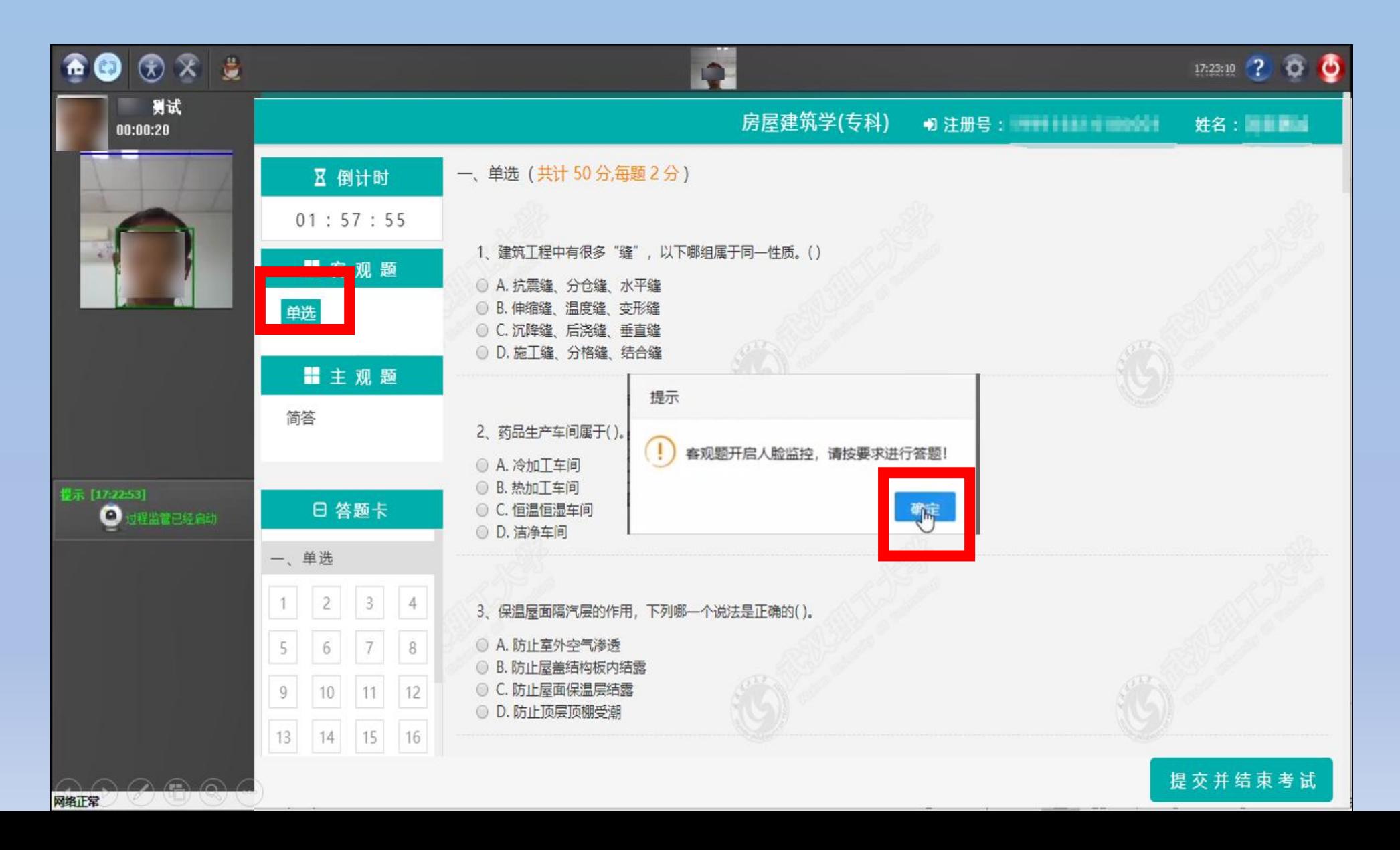

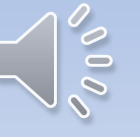

#### 单选题完成后,切换题型。

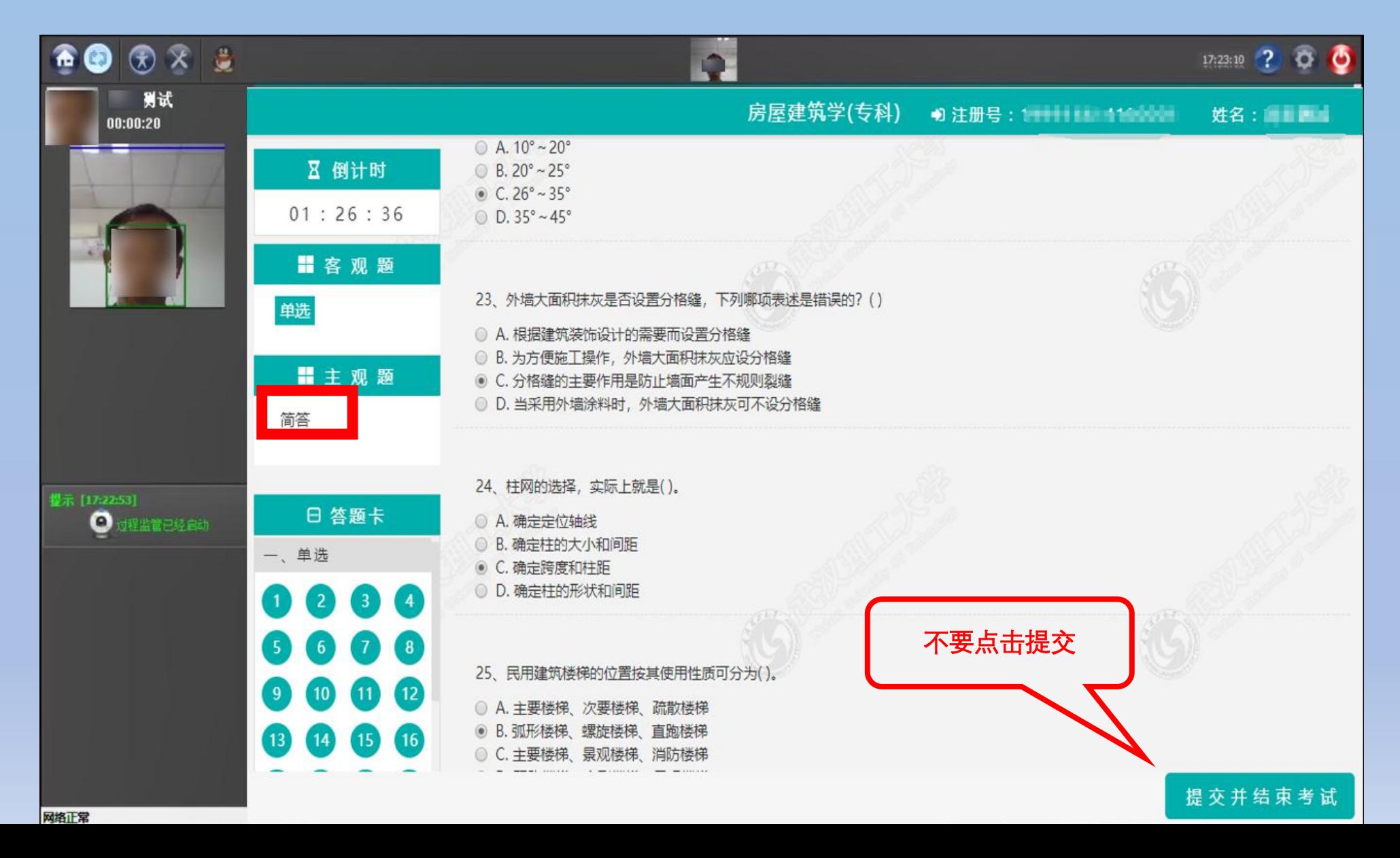

### 主观题,系统会弹出提示:"建议主观题纯文本答案直接在方框内输入。绘 图、计算等请登录微信小程序拍照上传纸质答案!"点击【确定】按钮, 开始 做题。

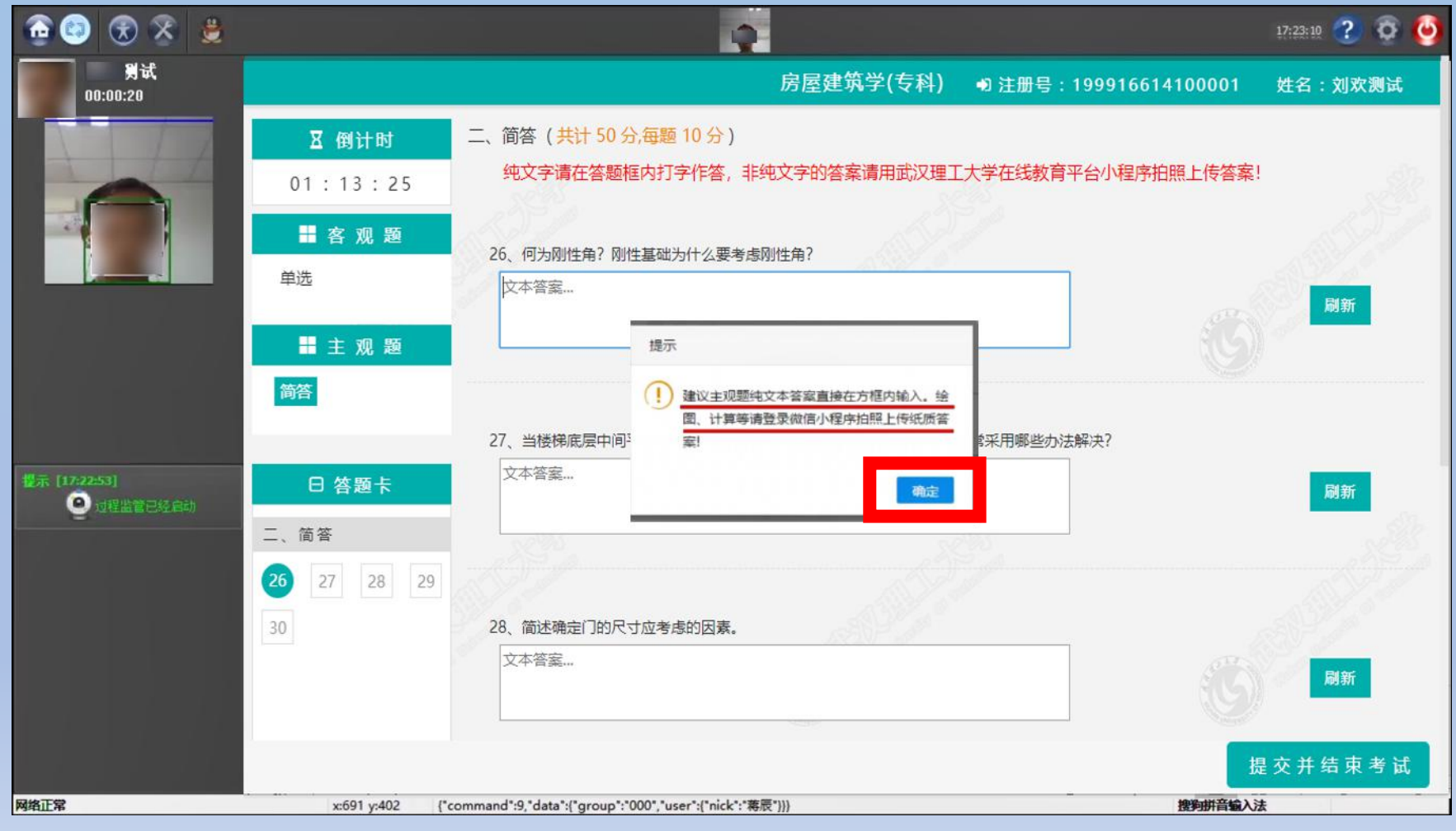

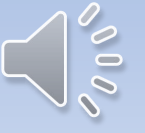

进入简答题型,答案内容为纯文本,可以直接在文本框中输入,特殊字符例如:【/\*】、【\*/】、【--】、 【' 】会影响保存,不要输入到文本框中。 计算题、画图题、有特殊字符表达的答案的题型等登录 微信小程序拍照上传纸质答案。

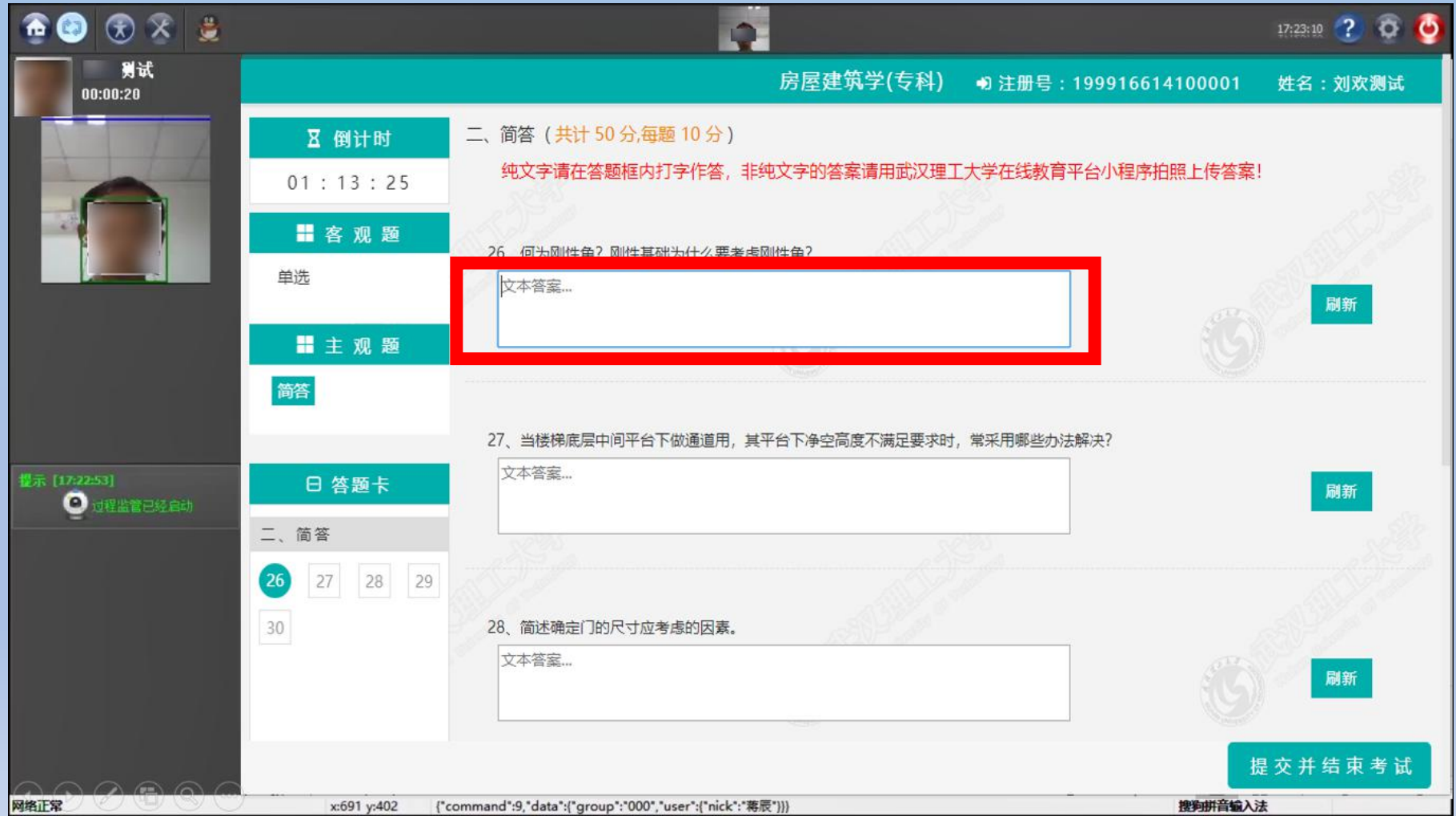

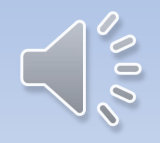

#### 登录微信小程序"武汉理工大学在线教育平台"

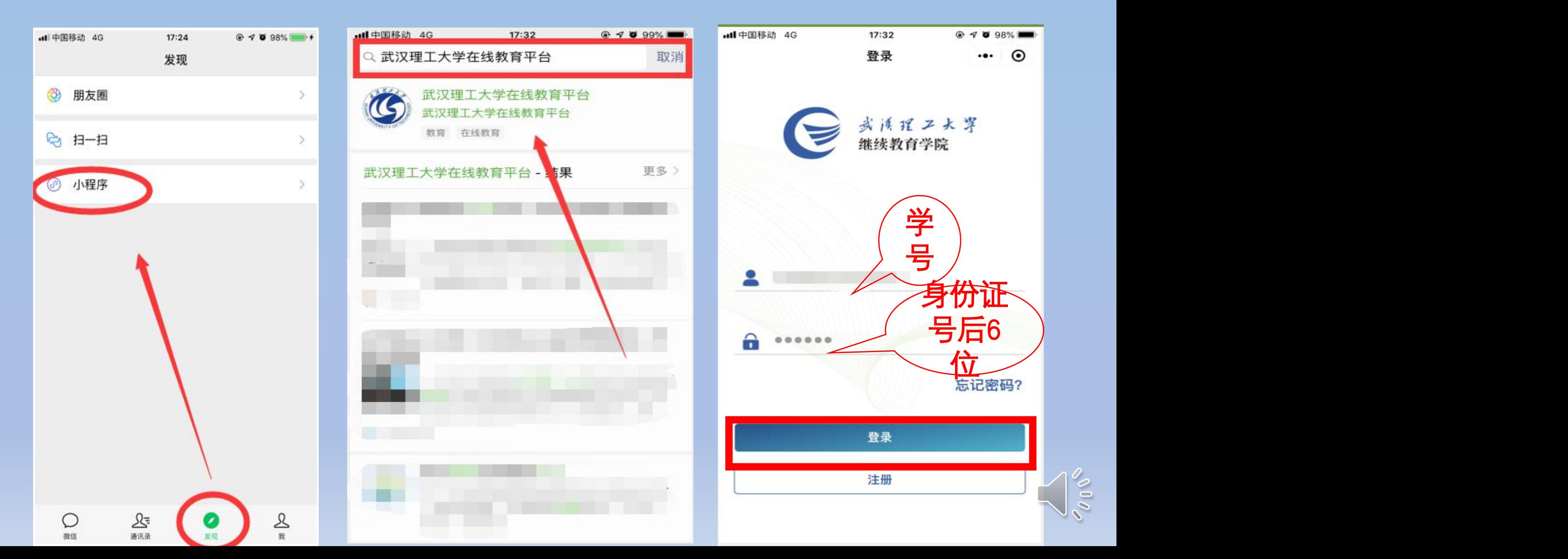

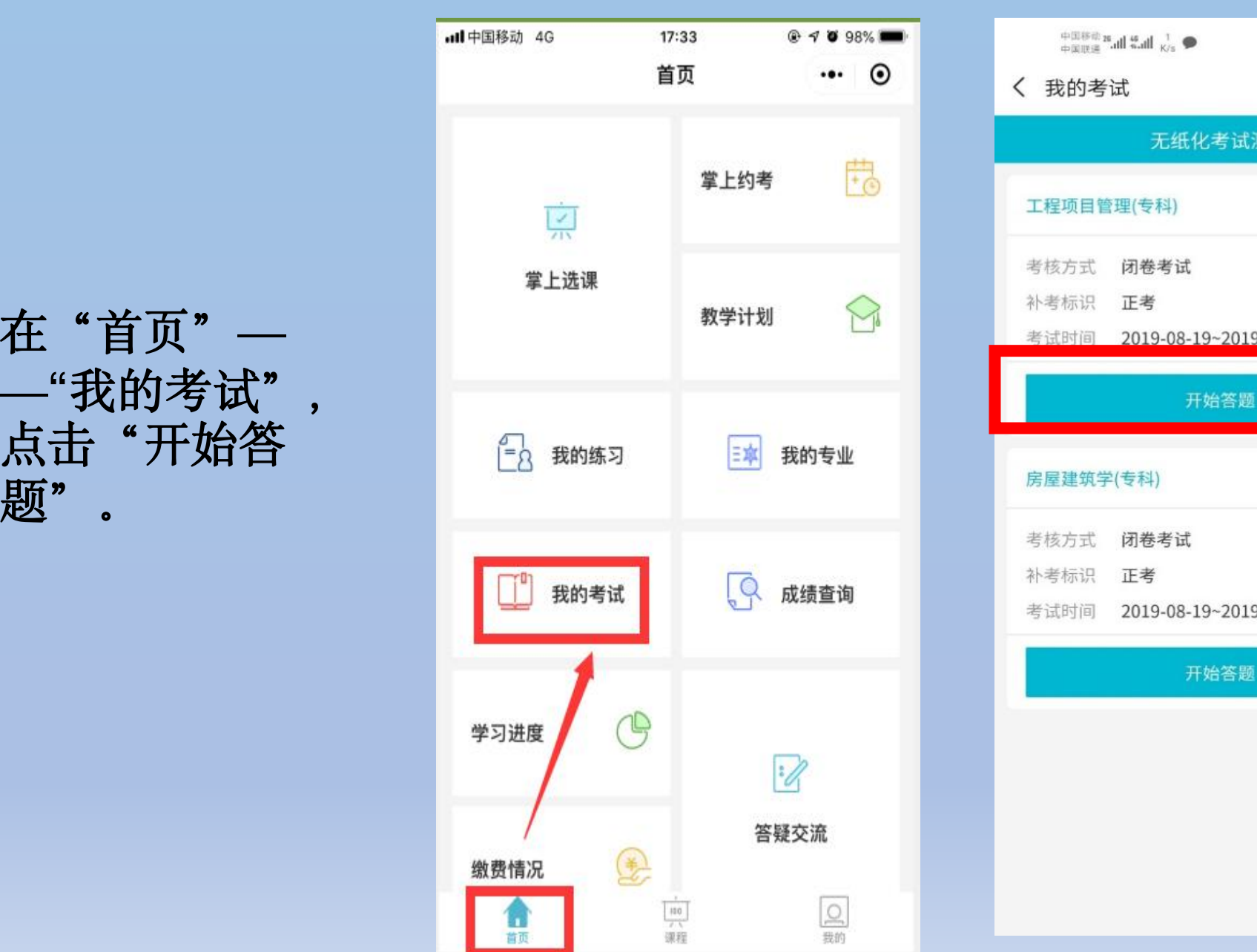

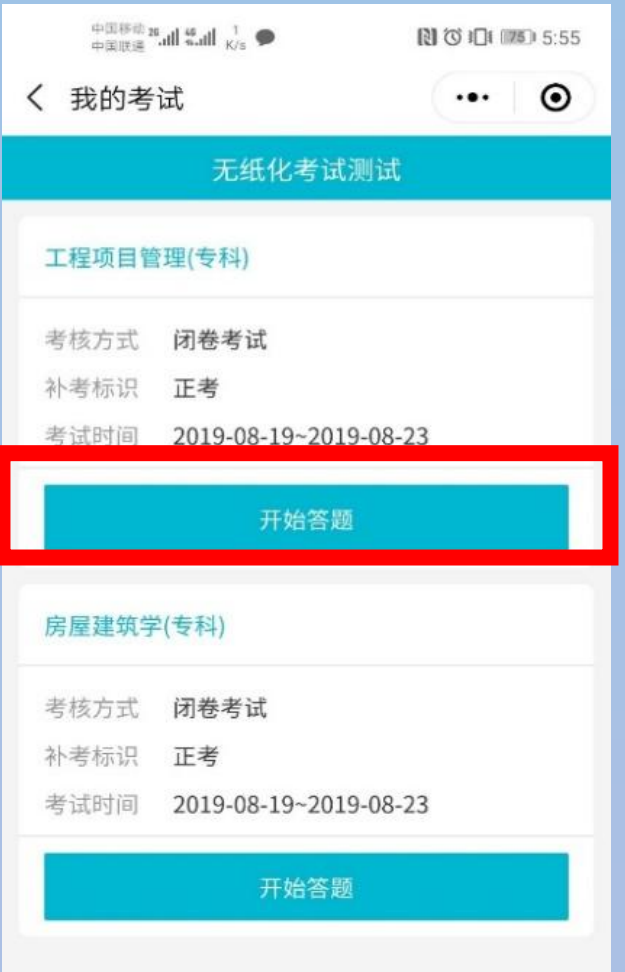

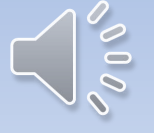

#### 在答题纸上标注题目编号后书写答题内容, 手机拍照, 点击"上传答题纸" , 选择拍照的照片,上传。或者直接点击"上传答题纸"拍照上传。

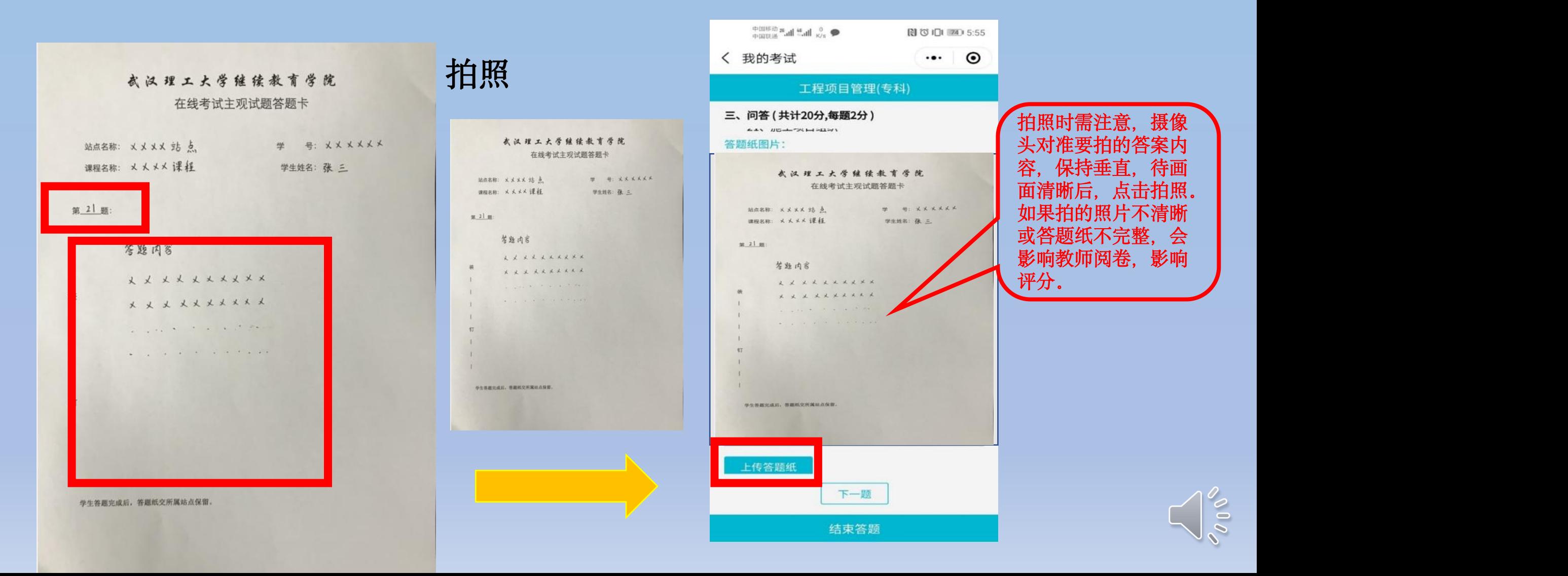

#### 上传答题纸后,小程序会提示"请在电脑考试端进行刷新预览答案!"点击【确定】

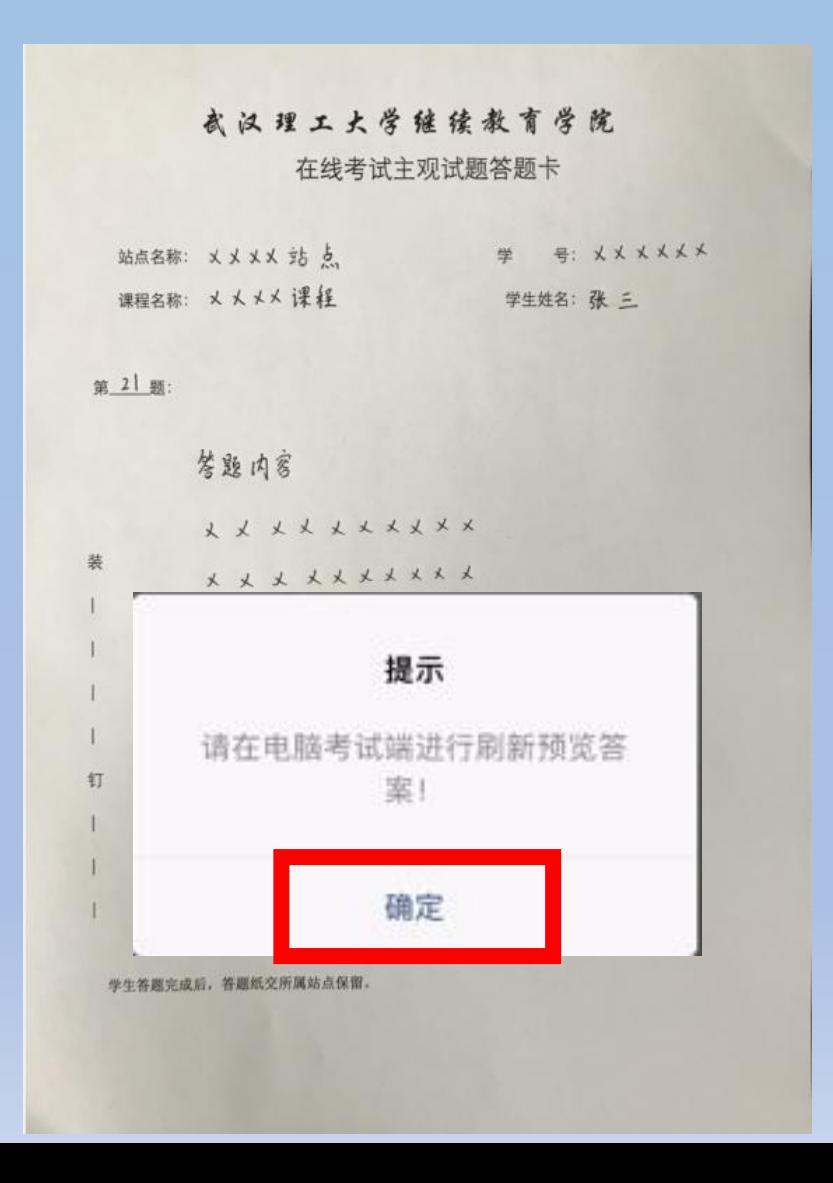

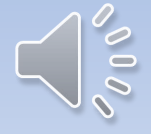

#### 在电脑端,相应的题目右侧,点击"刷新",点击【预览】即可查看刚刚上传的答案,确\_\_\_\_\_\_\_\_ 认上传成功。

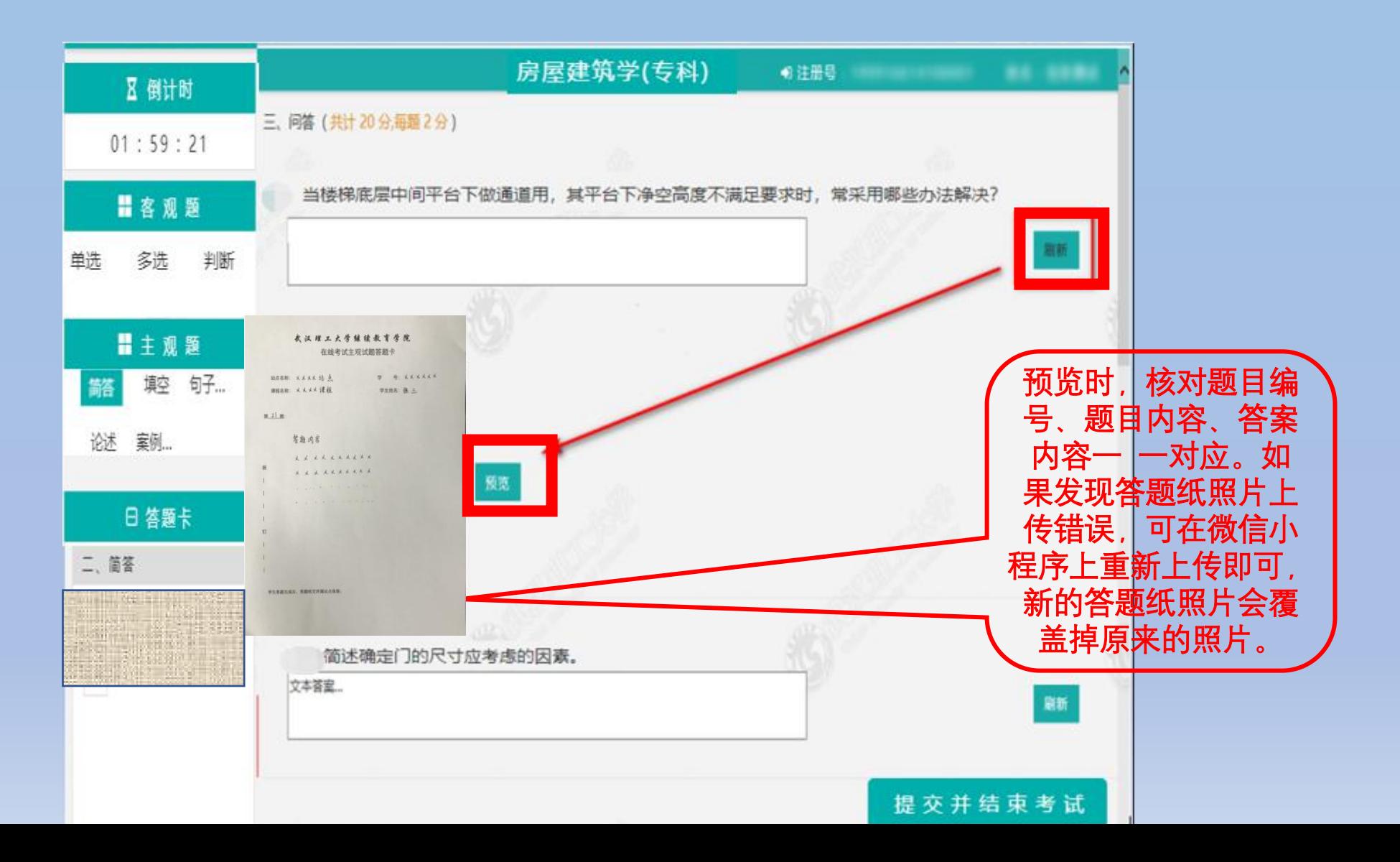

考试结束前,切换题型检查,确认完成所有题目以后,点击"提交并结 束考试"  $\bullet$  . The contract of the contract of the contract of the contract of the contract of the contract of the contract of the contract of the contract of the contract of the contract of the contract of the contract of the co

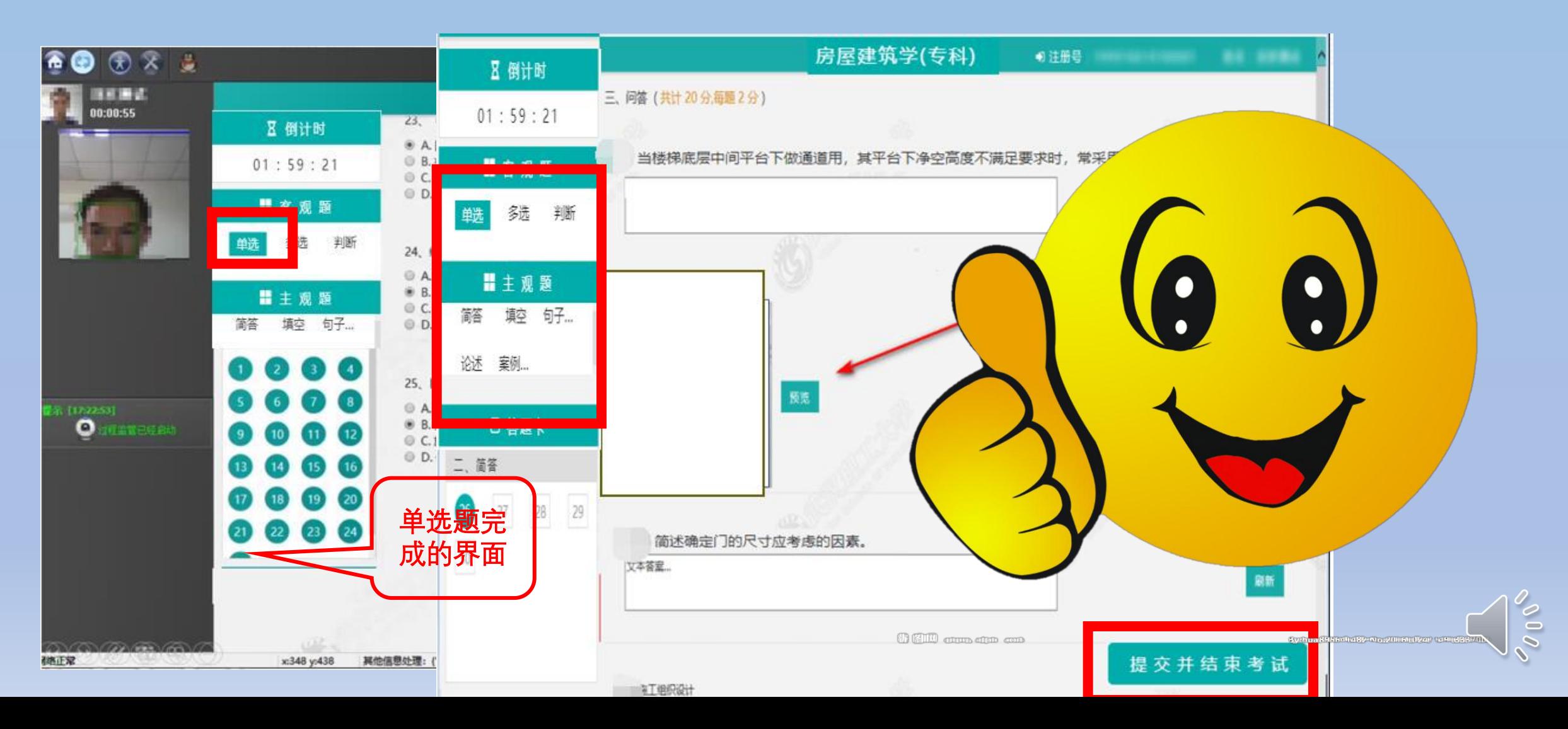